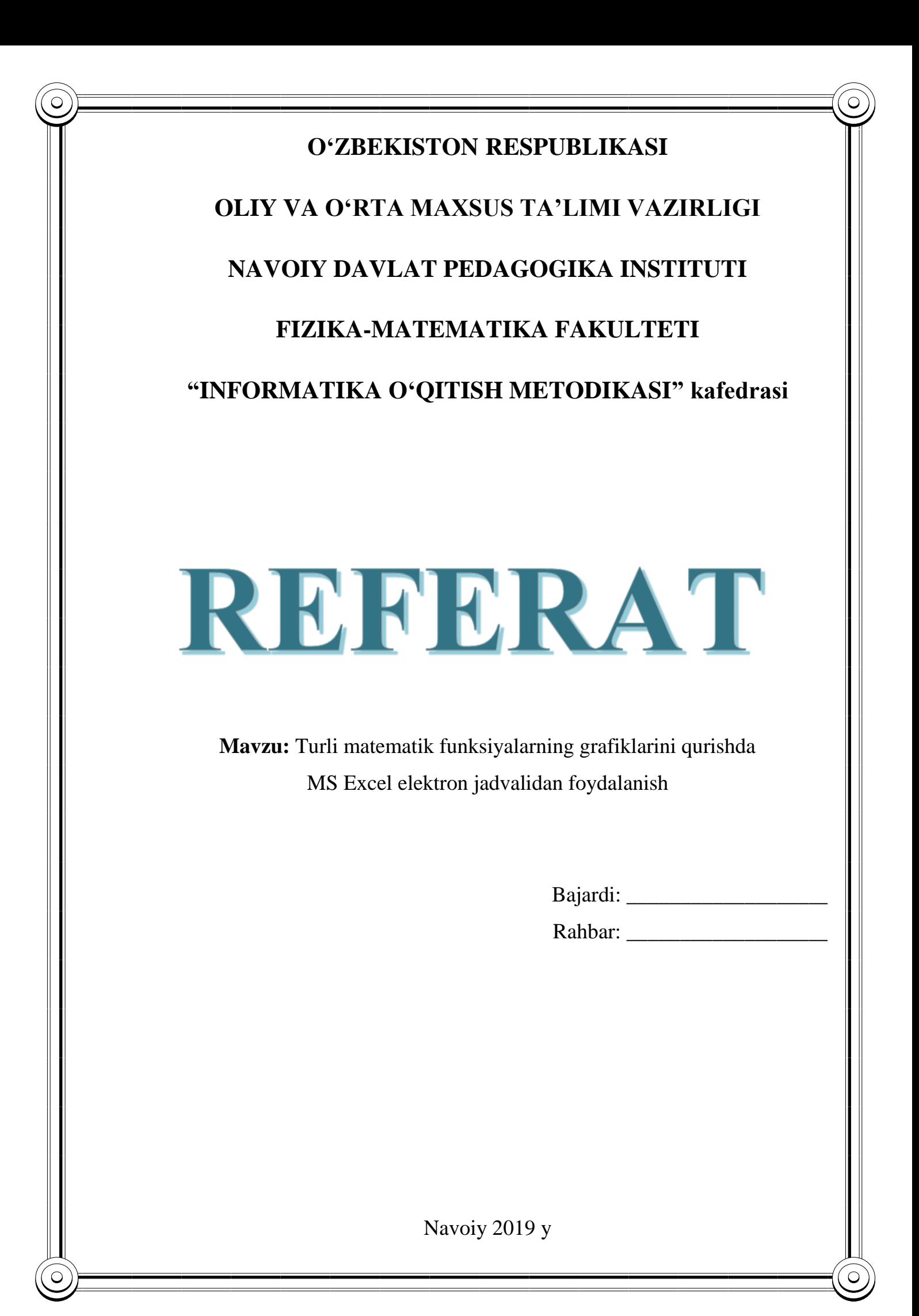

# MUNDARIJA

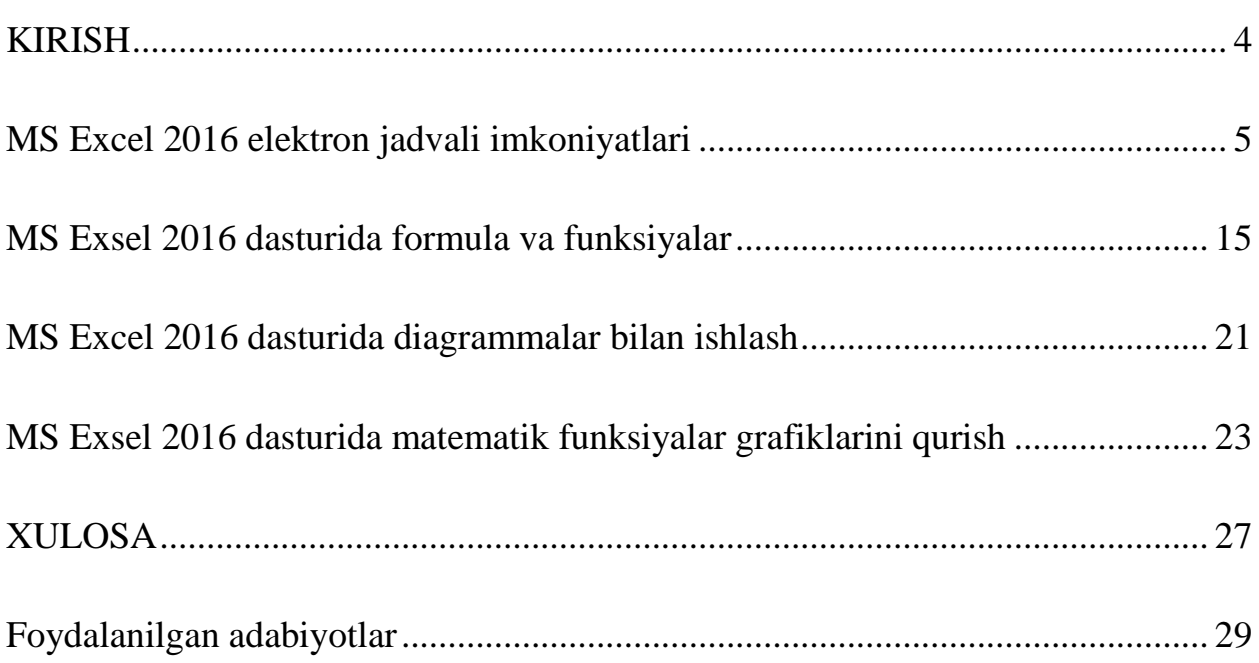

#### **KIRISH**

<span id="page-2-0"></span>Zamonaviy kompyutеrlarning dasturiy ta'minotining tarkibiy qismiga kiruvchi Microsoft Office pakеtidagi asosiy vositalardan biri jadval protsеssori dеb ataluvchi Excel dasturidir. Excel windows opеratsion tizimi boshqaruvida elеktron jadvallarni tayyorlash va ularga ishlov bеrishga mo'ljallangan.

Elеktron jadvallar asosan iqtisodiy masalalarni yеchishga mo'ljallangan bo'lsada, uning tarkibiga kiruvchi vositalar boshqa sohaga tеgishli masalalarni yеchishga ham, masalan, formulalar bo'yicha hisoblash ishlarini olib borish, grafik va diagrammalar qurishga ham katta yordam bеradi. Shuning uchun Excel dasturini o'rganish muhim ahamiyat kasb etadi va har bir foydalanuvchidan Excel bilan ishlay olish ko'nikmasiga ega bo'lish talab etiladi.

Inson o'z ish faoliyati davomida ko'pincha biror kеrakli ma'lumot olish uchun bir xil, zеrikarli, ba'zida esa, murakkab bo'lgan ishlarini bajarishga majbur bo'ladi. Microsoft Excel dasturi mana shu ishlarni osonlashtirish va qiziqarli qilish maqsadida ishlab chiqilgandir.

Microsoft Excel elеktron jadvali hisoblash vositasi sifatida qaralib, iqtisodiy va moliyaviy masalalarni yеchishda yordam bеribgina qolmay, balki har kungi harid qilinadigan oziq-ovqatlar, uy-ro'zg'or buyumlari hamda bankdagi hisob raqamlari hisob-kitobini olib borishda ham yordam bеruvchi tayyor dasturdir. Biz ushbu kurs ishida Excel dasturining mantiqiy funksiyalari imkoniyatlarini o'rganib chiqamiz.

## **MS Excel 2016 elektron jadvali imkoniyatlari**

<span id="page-3-0"></span>Microsoft Excel elektron jadvali turli xil jadvallar yaratish, ularda xisob-kitob ishlarini amalga oshirish, diagrammalar yaratish, ularning ko'rinishini boshqarish va boshqa ishlarni bajarish mumkin. Bu dasturni ishga tushirish uchun shu dastur piktogrammasida sichqoncha chap tugmasini ikki marta tez bosish, dastur faylini ishga tushirish yoki Пуск bosh menyusidagi Все программы bandidagi Microsoft Excel 2016 buyrugini tanlash orqali ishga tushirish mumkin.

Excelning uskunalar paneli boshqa office dasturlariga o'xshash bo'lib quyidagi panellardan iborat: Файл, Главная, Вставка, Разметка странисы, Формулы, Данные, Рецензирование, Вид, Настройки va Что вы хотите сделать?

MS Excelning 2016 elektron jadvalida yangi interfeys asosida tasma (ingliz tilida "Ribbon") deb nomlanuvchi va asosiy oynaning yuqori qismida joylashgan ko'p varaqli soha joylashgan.

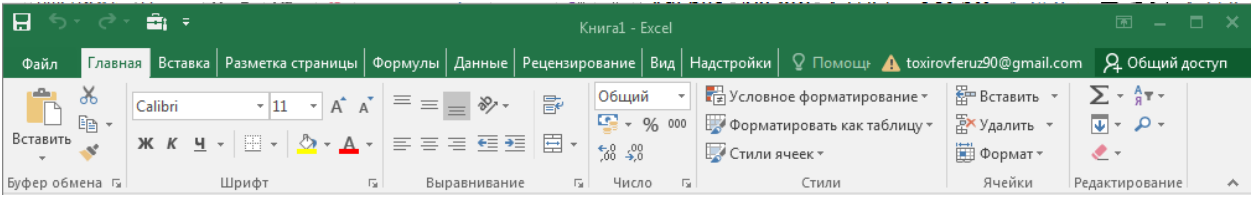

Tasmalarning har bir bo'limida muayyan vazifalarni bajarishga mo'ljallangan tugmalar joylashgan:

- Главная jadvaldagi ma'lumotlarni tahrirlashga mo'ljallangan;
- Вставка jadvalga biror diagramma, rasm kabi obyektlarni joylashtirish uchun mo'ljallangan;
- Разметка страницы jadval ma'lumotlarini bosmaga chiqarish uchun sahifalarning chegaralari va boshqa parametrlarini belgilash uchun mo'ljallangan;
- Формулы jadvallardagi hisoblashlarni amalga oshiruvchi har xil formulalardan foydalanish uchun mo'ljallangan;
- Данные jadvallardagi ustun va satrlardagi ma'lumotlarni filtrlash, saralash, nusxalarini ko'paytirish, keraksizlarini yo'qotish, tashqi axborotlarni kiritish uchun mo'ljallangan;
- Рецензирование matn xatolarini tuzatish va hujjatlarni tahrirlash uchun mo'ljallangan;
- Вид jadvallarni ekranda turlicha namoyish qilishga mo'ljallangan.

Bosh oynaning yuqori chap burchagida tez-tez ishlatiluvchi murojaatni osonlashtiruvchi panel mavjud bo'lib, u yerda xotirada saqlash, oxirgi amalni bekor qilish kabi amallarni tez va oson bajarish mumkin. Ushbu panelni yangi buyruqlar kiritish imkoniyati orqali kengaytirish mumkin. Tasmaning tagida MS Excel dasturining ishchi sohasi joylashgan.

Excelda yaratilgan har bir hujjat kitob (Книга) deb ataladi va har bir kitob bir yoki bir nechta sahifa (Лист)lardan iborat bo'lishi mumkin. Bu sahifalarning nomini o'zgartirish, o'rnini almashtirish yoki chop etish mumkin.

Excel ishchi maydoni jadval kurinishida bo'lib, satrlari 1 dan boshlab raqamlanadi hamda cheksiz (oldingi Office paketi Excel dasturlaridan farqli ravishda) tartiblangan bo'lib, ustunlari A dan boshlab tartiblanadi hamda barcha lotin alifbosi harflari tugagach, ulardan ikkitadan foydalanib tartiblanadi (AB, AC, AD, …ZZ), ikkitalik imkoniyatlar tugagach esa, ustunlar uchtadan yarflar bilan belgilanadi (AAA, AAB, AAC, … ). Bu satr va ustunlarning kesishgan joyi katakcha (yacheyka) deb ataladi. Har bir katakcha o'zining o'rniga qarab ma`lum manzilga ega bo'ladi. Masalan A3 (A ustun va 3-satrlar kesishgan katakcha), IA234 (IA ustun va 234-satrlar kesishgan katakcha).

Microsoft Excel 2016 dasturi boshqa Office paketi dasturlariga o'xshash bo'lib, lekin unda dasturning vazifalari va imkoniyatlaridan kelib chiqqan holda turli-tuman farqlar ham mavjuddir. Bularga dasturning hisob-kitob ishlarini bajarish imkoniyatlaridan kelib chiqqan holda kiritilgan o'zgarishlarni misol qilib keltirib o'tishimiz mumkin. Bundan tashqari Excel 2016 dasturi jadval ko'rinishidagi ma`lumotlarni tayyorlash hamda ularni yaqqolroq tasvirlash maqsadida kuchli

diagrammalar bilan ishlash asbobi bilan ham ta`minlangandir hamda bu imkoniyat ham dastur imkoniyatlari va tashqi ko'rinishida o'z aksini topgan.

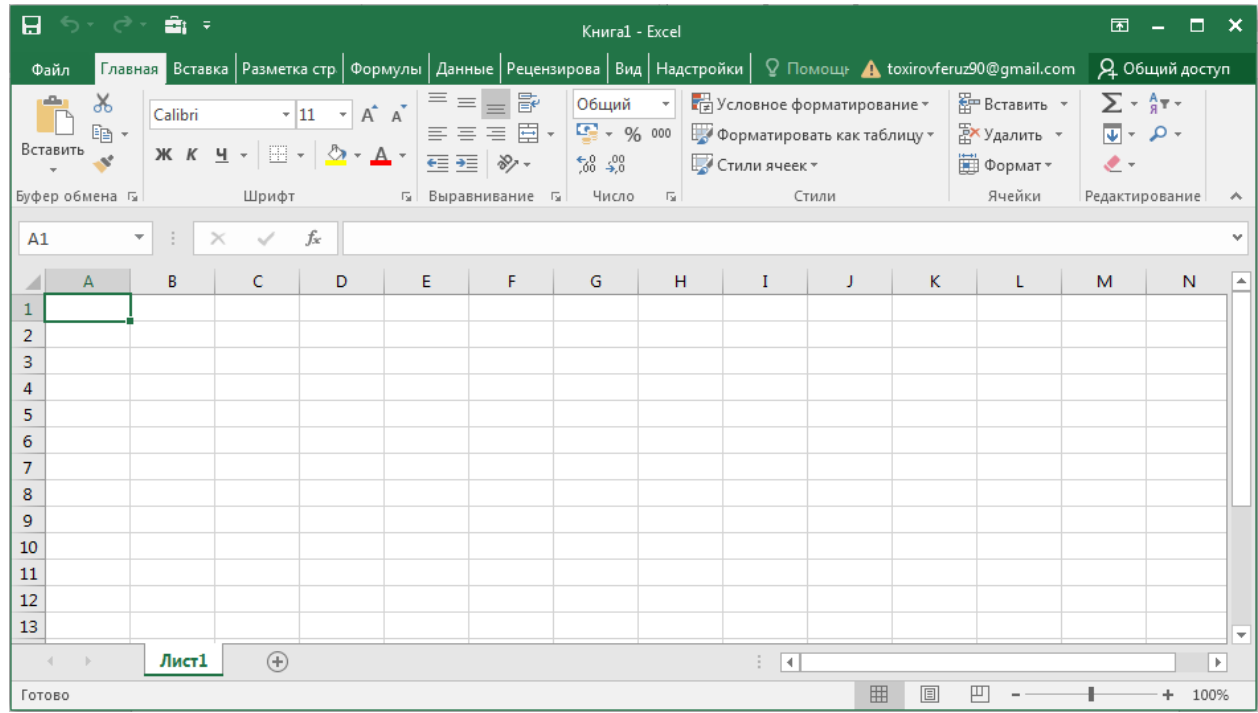

MS Excel dasturining ishchi maydoni quyidagilardan tashkil topgan.

Excel dasturida tayyorlanadigan hujjat elektron kitoblar deb ataladi va bu elektron kitobda kompyuter xotirasi imkon beradigan darajada ko'p sahifa (list)larni joylashtirish mumkin. Bu listlar ishchi listlar (oddiy listlar – ularda jadvallarni joylashtirish mumkin) hamda diagramma listlari (ularda diagrammalar joylashtiriladi)ga bo'linadi.

Oldingi Excel dasturlarida ishchi maydoni 65536 ta satr va 256 ta ustundan iborat edi. Excel 2016 dasturida esa satrlar soni 1048576 ta bo'lib, ustunlar soni esa 16384 tadan iborat (A-XFD gacha). Demak Excel 2016 dasturida jami 17179869184 ta katakcha mavjud ekan. Katakcha – bu ustun va satr kesishgan joydagi birlik bo'lib, har bir katakcha o'zining individual manzili (nomi)ga egadir. Bu nom shu katakchaning ustuni harfi (harflari) hamda uning satr tartib raqamining yonma-yon yozilishidan iboratdir. Elektron sahifaning birinchi (yuqori chap burchagidagi) katakchasining manzili A1 bo'lib, uning oxirgi katakchasi (pastki o'ng burchakda) ning manzili mos ravishda XFD1048576 ekanligi tushunarli.

Exceldagi katakchalar o'zida matn, sonlar, formulalarni saqlashi yoki ularning barchasidan xoli bo'lishi mumkin. Formulalar yordamida Excel boshqa katakchalarda joylashgan ma`lumotlar asosida hisob-kitob ishlarini bajarish bo'yicha ko'rsatmalarni oladi. Masalan A ustunida joylashgan dastlabki 10 ta sonni qo'shish formulasini tuzish mumkin (=СУММA1:A10).

Formulalarni tuzishda +(qo'shuv), -(ayiruv), \*(ko'paytiruv) va /(bo'luv) standart arifmetik amallari ishlatiladi. Bundan tashqari maxsus funksiyalarni ishlatish ham mumkin. Bular kerakli natijaga osonlik bilan erishish imkonini beradi. Masalan Excel funksiyalari yordamida sonning kvadrat ildizini hisoblash, turli sonlarning faktoriallarini topish va hatto joriy vaqtni hisoblab topish ham mumkin. Excel funksiyalari bilan ishlash keyingi boblarda ko'rib chiqiladi.

Aktiv katakcha va diapazonlar.

Excelda katakchalardan biri aktiv katakcha deb ataladi va uning chegaralari boshqalarinikidan ko'ra qalinroq bo'ladi. Boshqa dasturlar bilan muvofiqlikni ta`minlash maqsadida biz bu holatni Excel kursori deb ataymiz va aktiv katakchada kursor mavjud deb hisoblaymiz. Kursor turgan katakchaning ichidagi ma`lumot Formulalar satrida ko'rinib turadi. Kerakli katakchani yoki bir necha katakchani aktivlashtirish uchun shu kerakli katakcha ustida sichqoncha chap tugmasini bosish yoki bir necha katakchani ko'rsatish uchun ulardan birinchisi ustida sichqoncha chap tugmasini bosib turgan holda kerakli katakchagacha chap tugmani qo'yib yubormasdan sichqoncha ko'rsatkichini olib borib, so'ng qo'yib yuboriladi. Bunda belgilangan katakchalar ustida keyinchalik kerakli amallarni bir vaqtning o'zida bajarish mumkin bo'ladi. Belgilangan katakchalar diapazon deb ataladi va ular ko'pincha yonma-yon joylashgan katakchalardan iborat bo'ladi. Lekin ba`zida birbiridan uzoqda joylashgan katakchalarni ham birgalikda belgilash mumkin. Buning uchun belgilash amalini bajarish jarayonida CTRL tugmasidan foydalanish mumkin.

Excel dasturi oynasi bilan ishlash.

Excel dasturi oynasini boshqarish barcha boshqa Windows dasturlari oynalarini boshqarish kabi bo'lib, u kichiklashtirilgan holda bo'lganda uning chegaralarini surish uchun kerakli chegara ustiga sichqoncha ko'rsatkichini

8

keltirilib, u ikki tomonlama ko'rsatkich ko'rinishiga o'tgach, chap tugmani bosib turgan holda chegarani keraklicha surish mumkin. Dastur oynasining o'zini surish uchun shu dastur sarlavha satri ustiga sichqoncha ko'rsatkichini keltirib, chap tugmani bosib turgan holda dastur oynasini siljitish mumkin. Dastur oynasini yopish uchun yuqori o'ng burchakdagi X harfi ko'rinishidagi tugma bosiladi (Alt+F4 kombinatsiyasi ham shu vazifani bajaradi). Bundan tashqari Excel dasturida chiqish uchun dastur yuqori chap tomonida joylashgan Office bosh menyusini tanlab, uning eng pastki qismidagi Выход из Excel buyrug'i tanlanadi. Exceldan tezkor chiqish uchun shu tugmada sichqoncha chap tugmasini ikki marta tez bosish ham yetarlidir.

Sichqoncha va klaviatura yordamida harakatlanish.

Sichqoncha qurilmasi Excel dasturida ishlash uchun asosiy vositalardan biri bo'lib, uning yordamida turli buyruqlarni berish amali qulay tarzda bajariladi. Quyida sichqoncha qurilmasi imkoniyatlarini izohlab chiqaylik:

Chertish: Sichqoncha chap tugmasini bir marta bosish.

Qo'sh chertish: Sichqoncha chap tugmasini ikki marta tezlik bilan bosish. Ba`zida bu amalni bajarish uchun shug'ullanish kerak bo'ladi.

Olib o'tish: Biror ob`yekt ustida sichqoncha chap tugmasini bosib turgan holda sichqoncha ko'rsatkichi kerakli joyga olib boriladi hamda bu amalni tugatish uchun qo'yib yuboriladi.

Joylashtirish: Biror-bir ob`yekt ustida sichqoncha ko'rsatkichini olib kelish va chap tugmani bosmaslik.

Tanlash: Biror-bir ob`yekt ustiga sichqoncha ko'rsatkichini olib kelish va chap tugmani bir marta bosish.

Kerakli ob`yet ustida sichqoncha o'ng tugmasini bosilganda kontekst menyu hosil bo'ladi va bu menyuda shu ob`yektgagina tegishli bo'lgan buyruqlar aks ettiriladi.

Excelda ishlashni osonlashtirish maqsadida biror-bir ob`yektning kontekst menyusini chaqirilganda shu ob`yekt bilan bajarilishi mumkin bo'lgan amallar tugmalari to'plami (mini-panel) ham hosil bo'ladi va bulardan kerakli amalni tezkor bajarish uchun foydalanish mumkin.

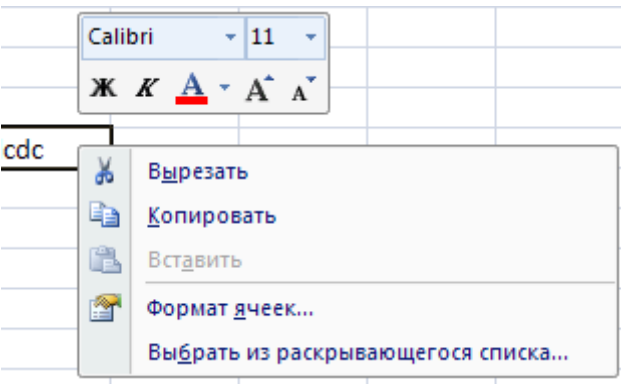

Lekin barcha foydalanuvchilar ham barcha amallarni faqtgina sichqoncha yordamida bajarishni ma`qul ko'rishmaydi. Faqatgina klaviaturadan yoki klaviatura hamda sichqonchadan birgalikda foydalanishni xush ko'ruvchilar uchun quyidagi imkoniyatlar mavjud:

- Tezkor tugmalar kombinatsiyalari
- Klaviatura yordamida harakatlanish va boshqarish
- Tugmalar yordamchi ma`lumotlari
- Ushbu imkoniyatlar haqida keyingi boblarda so'z yuritiladi.

Tezkor tugmalar kombinatsiyalari deb bir yoki bir nechta tugmalarni bosish orqali chaqiriladigan amallar buyruqlariga aytiladi hamda ularning ko'pchiliklari **Ctrl** tugmasi bilan birgalikda bajariladi. Ularni eslab qolish oson bo'lishi maqsadida ko'pgina kombinatsiyalar ularning ingliz tilidagi atamalariga mos holda mos harflarga bog'lab qo'yilgan. Masalan chop etish oynasini chaqirish uchun Ctrl+P(Print) tugmasi bosiladi. Bu amalni bajarish uchun birinchi yozilgan Ctrl tugmasini bosib turgan holda P tugmasini ham bosiladi va ikkala tugma birgalikda qo'yib yuboriladi. Ko'pincha ishlatiladigan Excel kombinatsiyalari quyidagi jadvalda keltirilgan.

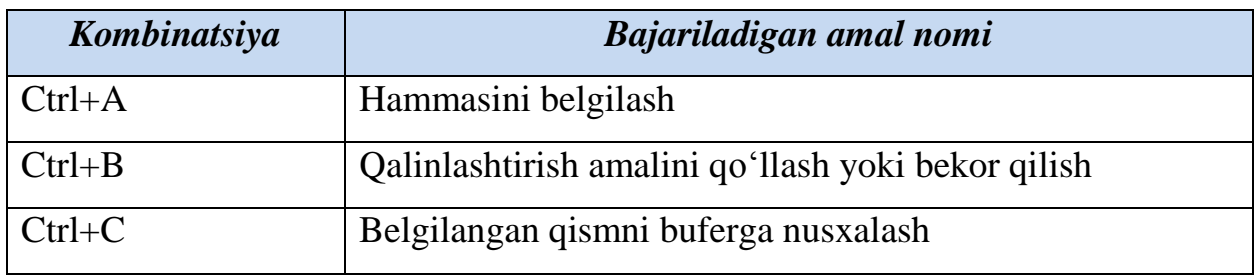

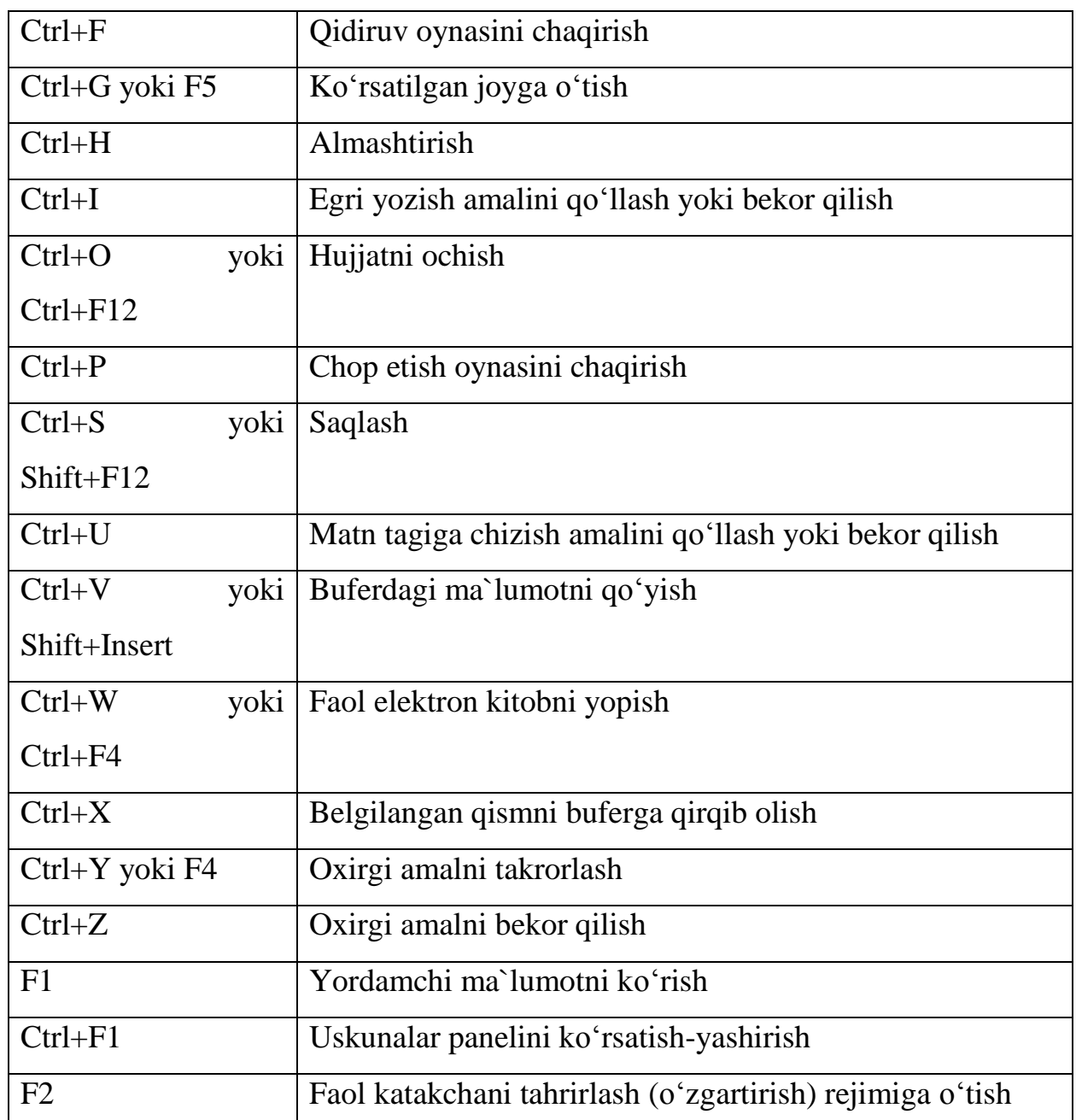

Excel elektron kitobida 17 milliarddan ortiqroq katakchalar mavjudligini hisobga oladigan bo'lsak, albatta ular bo'ylab tezkor harakat qilish vositasiga ehtiyoj paydo bo'ladi. Bu vazifani bajarish uchun yangi Excel elektron jadvalida quyidagi jadvaldagi usullardan foydalanish mumkin. *(\* - belgisi ScrollLock tugmasi bosilganini bildiradi)*

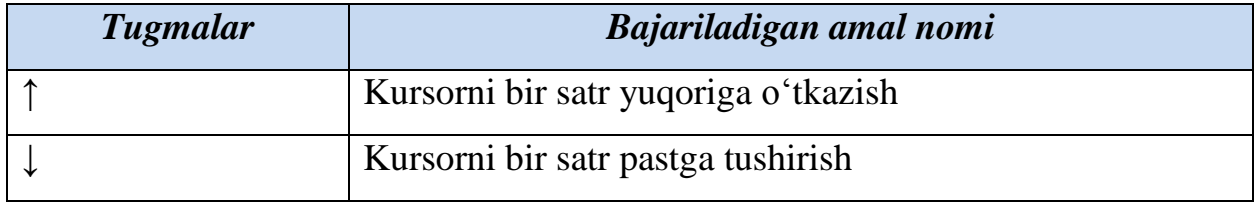

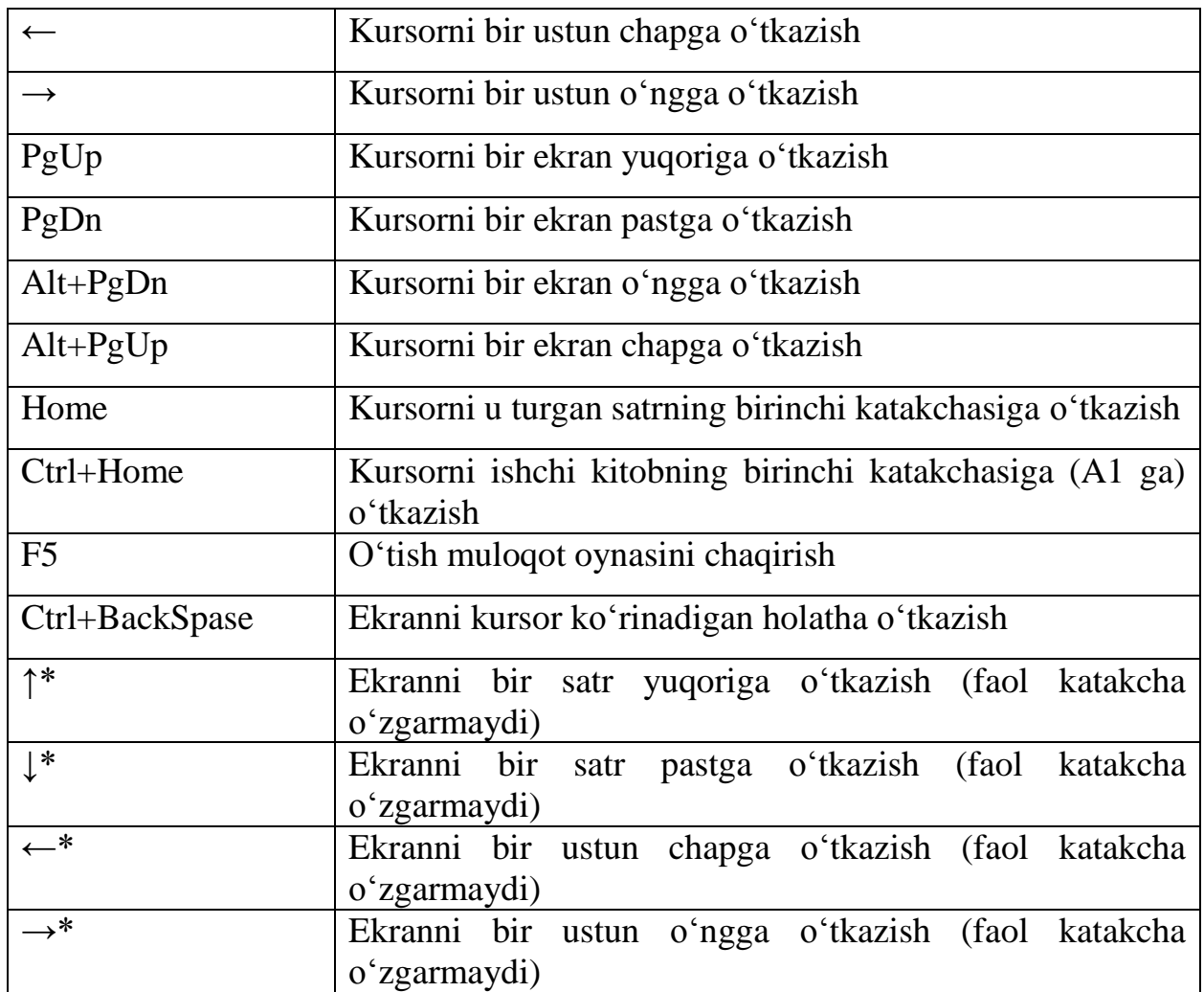

Uskunalar paneli bilan tanishish.

Excel 2016 dasturida oldingi versiyalardagi standart menyular satri hamda uskunalar panelini o'rnini bosadigan yangi qism kiritilgan bo'lib, u bir vaqtning o'zida bir qancha asboblar bilan ishlash imkonini berishi hamda keraksiz bo'lib qolayotgan menyular satri tomonidan egallangan joyning samarali ishlatilishiga olib keldi. Ushbu qism lenta deb ataladi hamda u bir nechta bandlardan iborat bo'lib, ulardagi buyruq va funksiyalar o'zaro bajaradigan vazifa hamda amallariga mos ravishda guruhlarga bo'lingan.

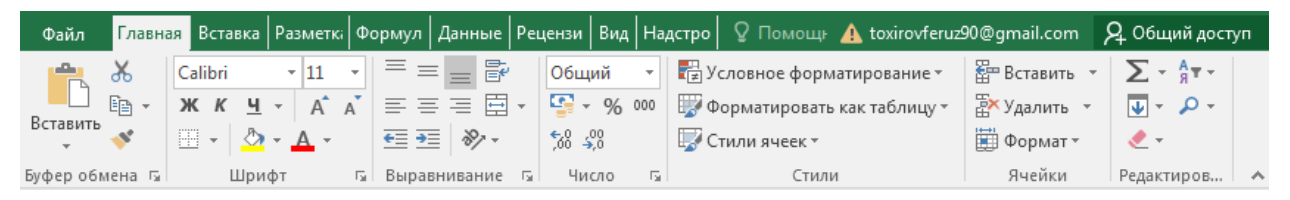

Lenta bilan ishlash.

Lentadagi buyruqlar bilan ishlash turli xil usullar yordamida amalga oshiriladi. Bu usullar quyida keltiriladi:

Tugma: Eng keng tarqalgan boshqaruv elementi bo'lib, tugmalarning ko'pchiligi matnli izohlar bilan ta`minlangan hamda tugmaning bajaradigan vazifasini bilish uchun uni sichqoncha yordamida ko'rsatish kifoya. Eng ko'p ishlatiladigan tugmalar boshqa tugmlarga qaraganda kattaroq shaklda tasvirlanadi. Bu holat sizning ish jarayoningizda tugmalardan foydalanishingiz jarayonida sizga moslashib boradi. Ko'pgina tugmalarni tanlanganda to'g'ridan-to'g'ri vazifa bajariladi. Ba`zi tugmalar esa pastga qaratilgan ko'rsatkichlar bilan jihozlangan bo'lib, ularni tanlanganda ro'yxat yoki kolleksiya hosil bo'ladi hamda foydalanuvchi kerakli buyruqni tanlash imkoniga ega bo'ladi.

Bayroqcha: Kvadrat shaklidagi asbob bo'lib, uni tanlanganda u ulanganulanmagan holatlarini almashtiradi.

Buyruqlar guruhi: Lentaning har bir bandida o'zaro bog'liq buyruqlar mavjud bo'lib, ular guruhlarga birlashtiriladi. Masalan, Главная panelining Шрифт buyruqlar to'plamida matn shriftini boshqarish tugmalari joylashgan.

Ochiladigan ro'yxat: Pastga qaratilgan ko'rsatkichli tugma tanlanganda hosil bo'ladigan ro'yxat bo'lib, undagi kerakli buyruq ham xuddi shunday tanlash orqali amalga oshiriladi.

Kolleksiya: Excel 2007 da yaratilgan yangi element bo'lib, unda tanlanadigan imkoniyatlarning grafik ko'rinishlari hosil bo'ladi. Kolleksiyalardan foydalanish ko'p ishlatiladigan amallarga tezroq yetib boorish imkonini beradi hamda kolleksiyalarning uch xil turi mavjud: (Ochiladigan kolleksiya, Ochiladigan to'r va kolleksiya lentasi).

Yordamchi ma`lumot tugmasi: Lentaning o'ng yuqori burchagida joylashgan so'roq belgisi ko'rinishidagi tugma bo'lib, uni tanlanganda Excel yordamchi ma`lumotlar oynasi hosil bo'ladi hamda unda kerakli mavzuni t anlab kerakli ma`lumotlarni o'qish mumkin.

Standart menyular: Ko'plab pastga qaratilgan ko'rsatkichli tugmalarni tanlanganda xuddi shunday menyular bilan ishlash kerak bo'ladi va ba`zi

buyruqlarga mos tugmalar ham mavjud. Agar buyruqning oxirida uch tugma (…) ko'rinishidagi qo'shimcha bo'lsa, bu buyruqni t anlash muloqot oynasining ochilishiga olib keladi va u yerda kerakli qiymatlarni kiritish yoki tanlash kerak bo'ladi.

Hisoblagich: Ikkita – yuqoriga va pastga qaratilgan ko'rsatkichli boshqaruv elementi bo'lib, uning qiymati sifatida sonlar qaraladi hamda tugmalarni tanlanganda qiymat mos tarzda o'sadi yoki kamayadi. Xuddi shunday bu qiymatlarni klaviatura orqali "qo'lda" kiritish ham mumkin va bu kiritilayotgan qiymatlarning to'g'riligini Excel avtomatik tarzda tekshirib boradi.

Kontekst lenta bandlari: Bunday lenta bandlari biror yangi ob`yekt qo'yilgandan yoki tanlangandan so'ng hosil bo'ladi hamda ularning guruhlari nomlari Excel sarlavha satrida hosil bo'ladi. Bu kontekst lenta bandida shu tanlangan ob`yekt bilan bog'liq bo'lgan barcha xususiyat va parametrlar joylashgan bo'lib, u boshqa ob`yekt tanlanishi bilan yo'qoladi. Kontekst lenta bandini hosil qilish uchun shu ob`yekt ustida qo'sh chertish ham yetarli. Lekin barcha ob`yektlarda ham kontekst lenta bandi mavjud bo'lmasligini esda saqlang.

Standart bandlar: Lentadagi barcha bandlar shu qismga kirib, ular bir turdagi buyruqlarni o'z ichiga oladi. Masalan Вставка bandida elektron kitobga o'rnatish mumkin bo'lgan ob`yektlar tugmalari joylashgan. Главная bandigina turli xil to'plamdagi ko'p ishlatiladigan tugmalar bilan jihozlangan va shuning uchun ham shunday nomlangan.

Agar sizning sichqoncha qurilmangizda g'ildirakcha mavjud bo'lsa, lenta bandlari bo'ylab harakatlanishda undan foydalanishingiz mumkin. Buning uchun sichqoncha ko'rsatkichini lenta ustiga olib o'tib, g'ildirakchani aylantirish kifoya.

#### **MS Exsel 2016 dasturida formula va funksiyalar**

<span id="page-13-0"></span>Ms Excel 2016 dasturida tayyorlanadigan ma'lumotli jadvallar matn yoki sonlar bilan to'ldirilishi mumkin. Ba'zan kataklardagi ma'lumotlar ustida ayrim hisoblashlarni bajarishga to'g'ri keladi, bunday hollarda formulalardan foydalaniladi.

Formula — bu mavjud qiymatlar asosida yangi qiymatlarni hisoblovchi tеnglamadir. Formulalar yordamida elеktron jadvalda ko'pgina foydali ishlarni amalga oshirish mumkin. Elеktron jadvallar formulalarsiz oddiy matn muharririga aylanib qoladi. Formulalarsiz elеktron jadvallarni tasavvur qilish qiyin.

Jadvalga formulani qo'yish uchun uni kеrakli yachеykaga kiritish kеrak. Formulalarni xam boshqa ma'lumotlar singari o'zgartirish, saralash, ulardan nusxa ko'chirish va o'chirish mumkin. Formuladagi arifmеtik amallar sonli qiymatlarni hisoblashda, maxsus funksiyalar matnlarni qayta ishlashda hamda yachеykadagi boshqa qiymatlarni hisoblashda ishlatiladi.

Sonlar va matnlar. Formuladagi hisoblashlarda qatnashayotgan sonlar va matnlar boshqa yachеykalarda joylashgan bo'lishi mumkin bo'lsa-da, ularning ma'lumotlarini oson almashtirish mumkin. Masalan, ЕXCEL boshlang'ich ma'lumotlar o'zgartirilsa, formulalarni qayta hisoblab chiqadi.

Formula quyidagi elеmеntlardan ixtiyoriysini uz ichiga olishi mumkin:

Opеratorlar. Bittadan oshiq opеratordan tuzilgan formulani tuzishda EXCEL bu opеratorlarni tahlil qiladi. Bunda standart matеmatik qoidalarga asoslanadi. (Arifmеtik amallarni bajarish tartibi saqlanib qoladi.)

Excelda formulalarni hisoblash va bajarish quyidagi tartib asosida amalga oshiriladi:

Birinchi bo'lib qavs ichidagi ifodalar qarab chiqiladi. Undan kеyin amallar bajarish tartibi saqlangan xolda opеratorlar bajariladi. Agar formulalarda bir xil tartibli bir nеcha opеratorlar bo'lsa, ular kеtma-kеt chapdan o'nga qarab bajariladi.

Quyidagi jadvalda formulalarda qo'llaniladigan opеratorlarning bajarilish tartibi ko'rsatilgan.

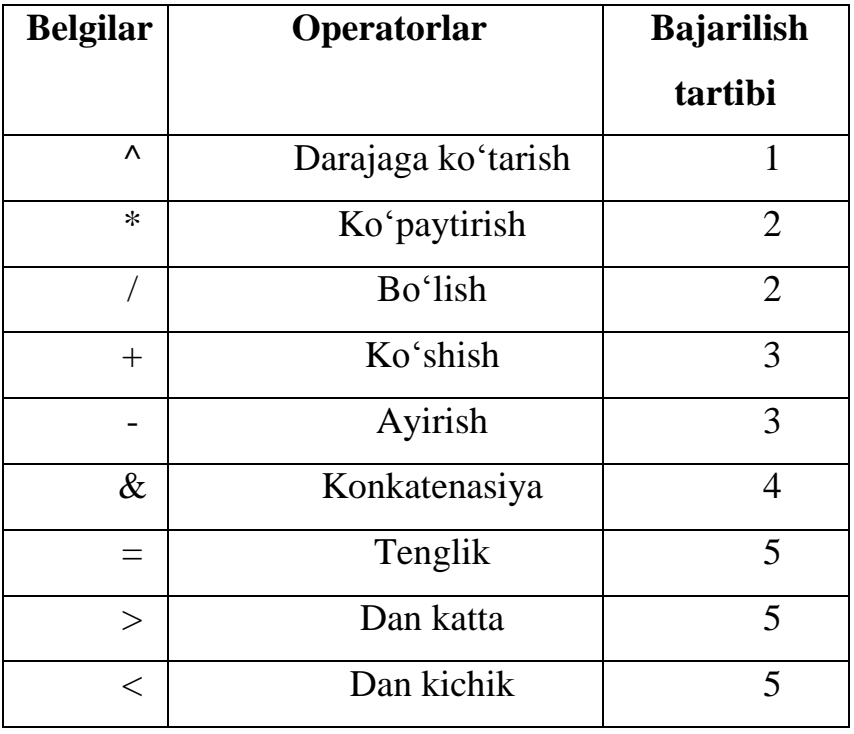

Diapazon va yachеykalarga yuborish kеrakli ma'lumotlarni saqlovchi diapazon va yachеykalar nomi yoki manzili ko'rsatiladi. Masalan: D10 yoki A1:Е8. Sonlar.

Ishchi jadval funksiyalari. Masalan, SUM.

Agar formula yachеykaga kiritilsa, unda yachеykada kiritilgan formula asosidagi hisob-kitob natijasi ko'rinadi. Lеkin formulaning o'zi tеgishli yachеyka faollashtirilsa formulalar qatorida paydo bo'ladi.

Formulalar har doim «=» bеlgisi bilan boshlanadi. Ushbu bеlgi yordamida ЕXCEL matn va formulalarni farqlaydi.

Buning uchun Excel dasturining tasmasidagi Формулы bo'limiga murijaat qilinadi. Ushbu bo'limda qiymatlar, ifodalar va kataklar ustida amallar bajarishga mo'ljallangan funksiyalar kutubxonasi jamlangan. Kutubxonadagi turli vazifalarni bajarishga mo'ljallangan funksiyalarning ba'zi birlari bilan tanishib chiqamiz.

Matematik funksiyalar

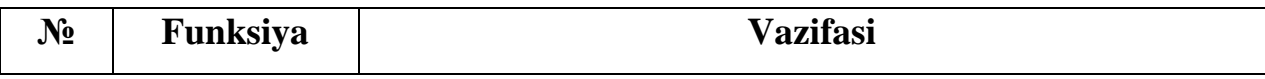

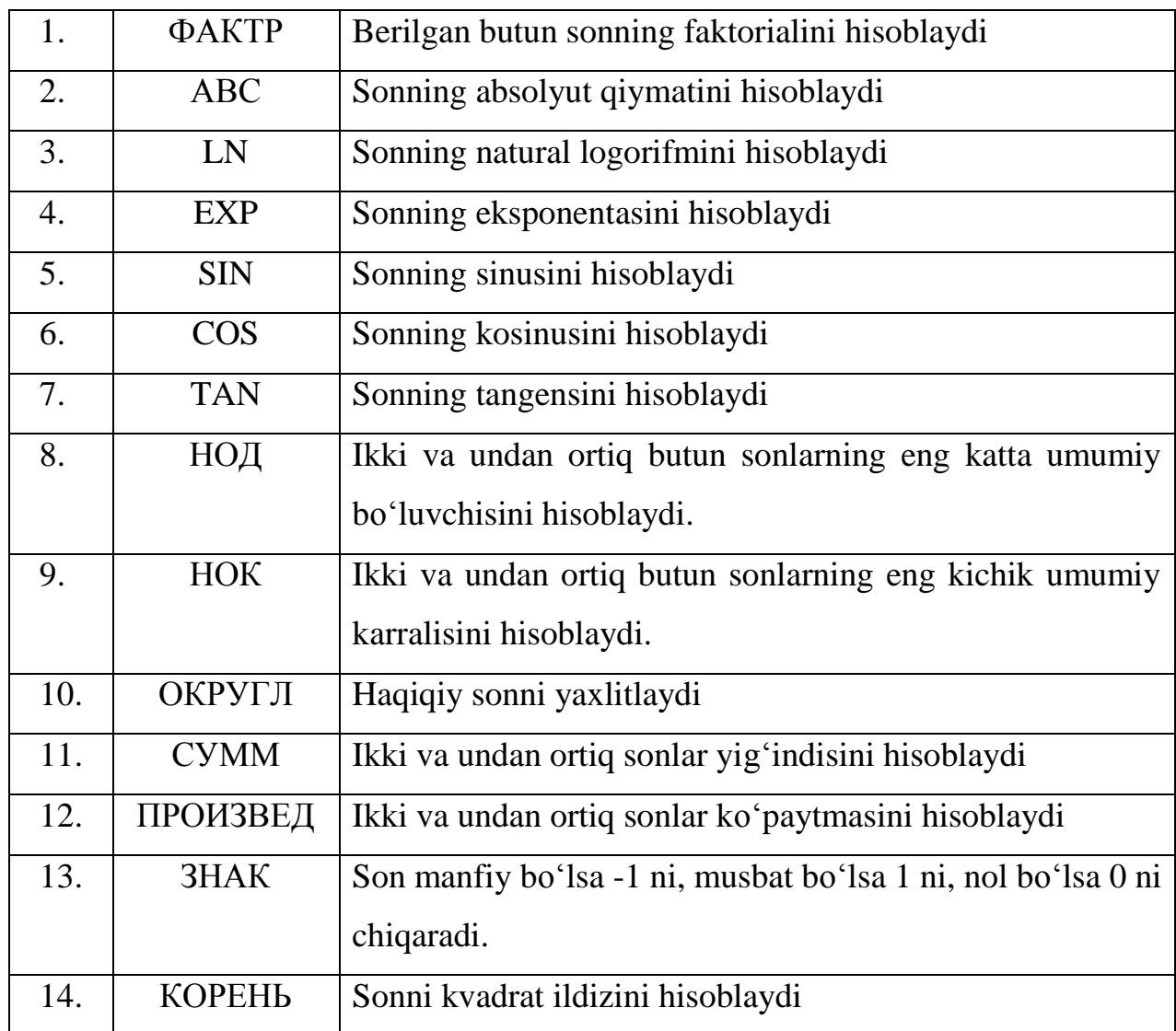

Masalan. Berilgan 6, 10, 20, 60 sonlarining eng kata umumiy bo'luvchisini hisoblaymiz:

A1:A4 kataklarga mos ravishda 6, 10, 20, 60 sonlarini kiritamiz. C1 katakka quyidagi formulani kiritamiz: =НОД(A1:A4)

Enter tugmasini bosamiz. Natijada quyidagi oyna hosil bo'ladi:

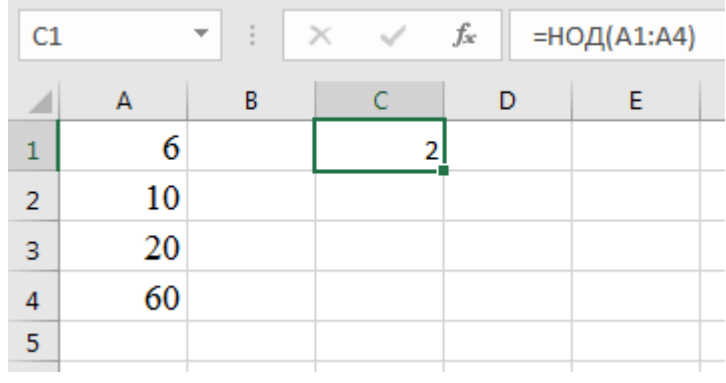

MS Excel 2016 dasturida ishlatiluvchi funksiyalar mazmunan bir-biridan keskin farq qiladi.

Masalan, Математические функции qismida Sin(x) funksiyasida argument bitta haqiqiy qiymatdab iborat bo'ladi va burchakning qiymati radianda beriladi:

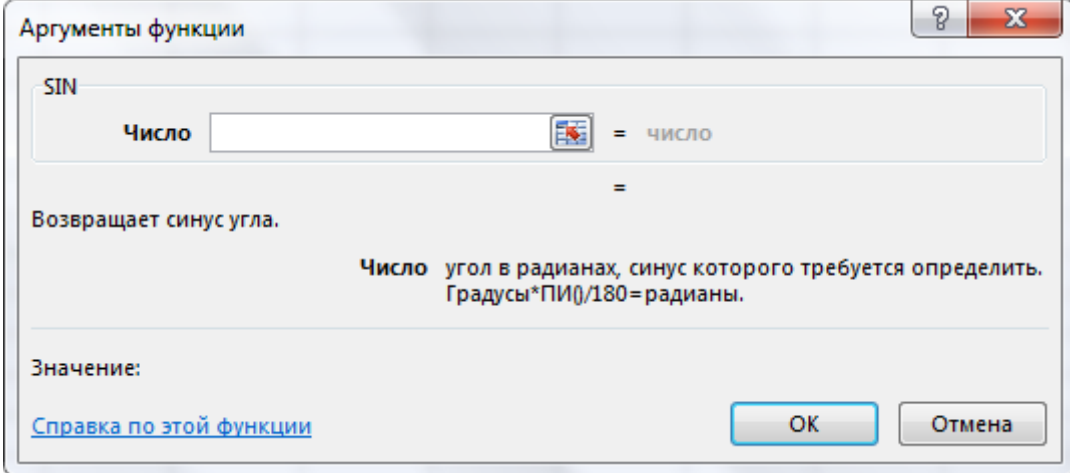

Логические функции qismidagi ЕСЛЕ funksiyasida argument mantiqiy ifoda bo'lib, uning faqat ikkita qiymati ("rost" yoki "yolg'on")ga ko'ra ikki xil natijaga ega bo'lamiz:

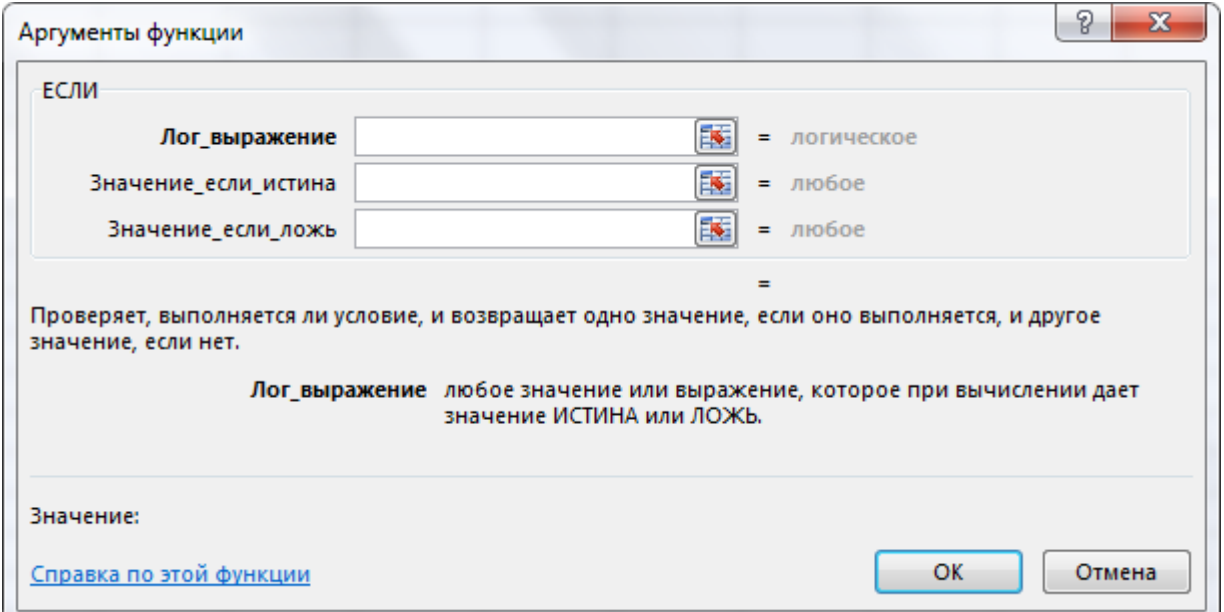

Вставка функций oynasida birinchi qadamda kerakli funksiya nomini kiritib Найти tugmasi yordamida izlab topiladi, ikkinchi qadamda ushbu funksiyaga murojaat etib, argumentlariga qiymatlar beriladi. So'ngra tanlab olingan funksiya kerakli katakka joylashtiriladi:

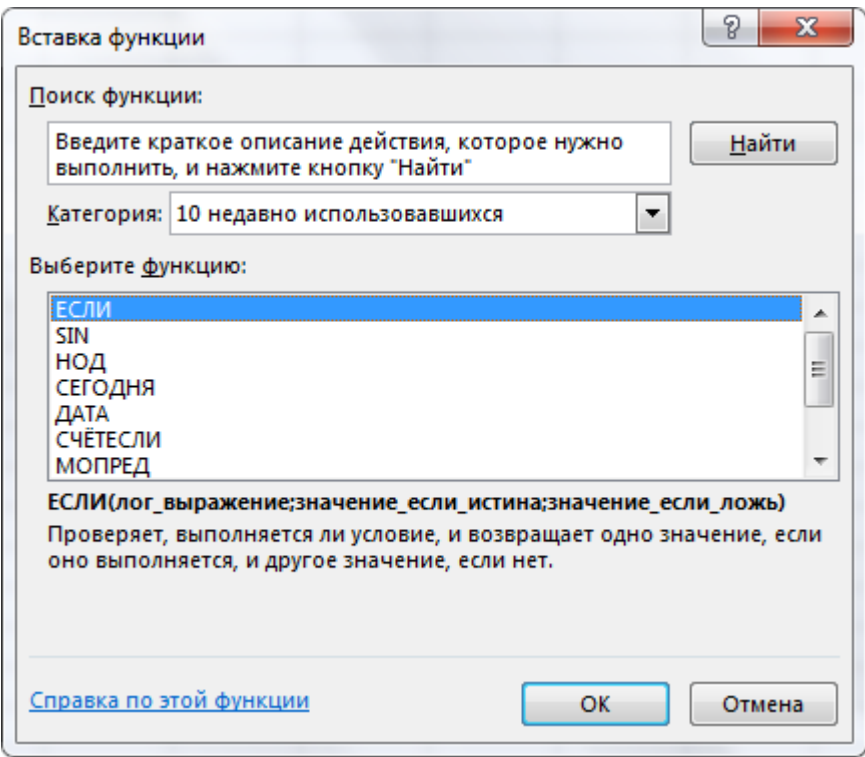

Misol. log<sub>5</sub>25 ifodaning qiymatini hisoblang.

Excel dasturining tasmasidan  $f_x$  tugmasi tanlanadi;

Мастер функций oynasidan logorifmni hisoblash funksiyasi tanlanadi;

Число qatoriga 25 soni, Основание qatoriga esa 5 soni kiritilib, OK tugmasi bosiladi:

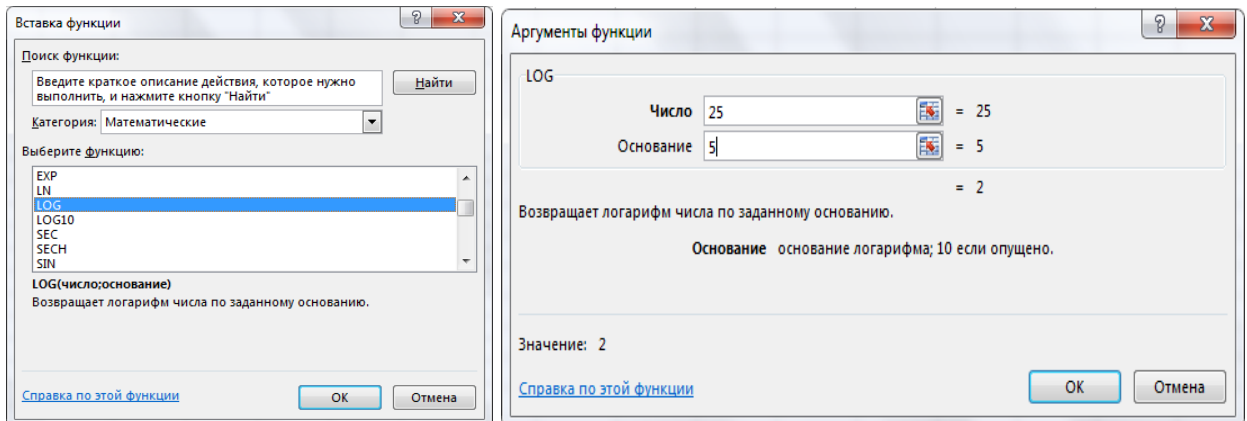

MS Excel 2016 dasturida kataklardagi matnlar bilan ishlash uchun maxsus funksiyalar mavjud. Bular quyidagicha:

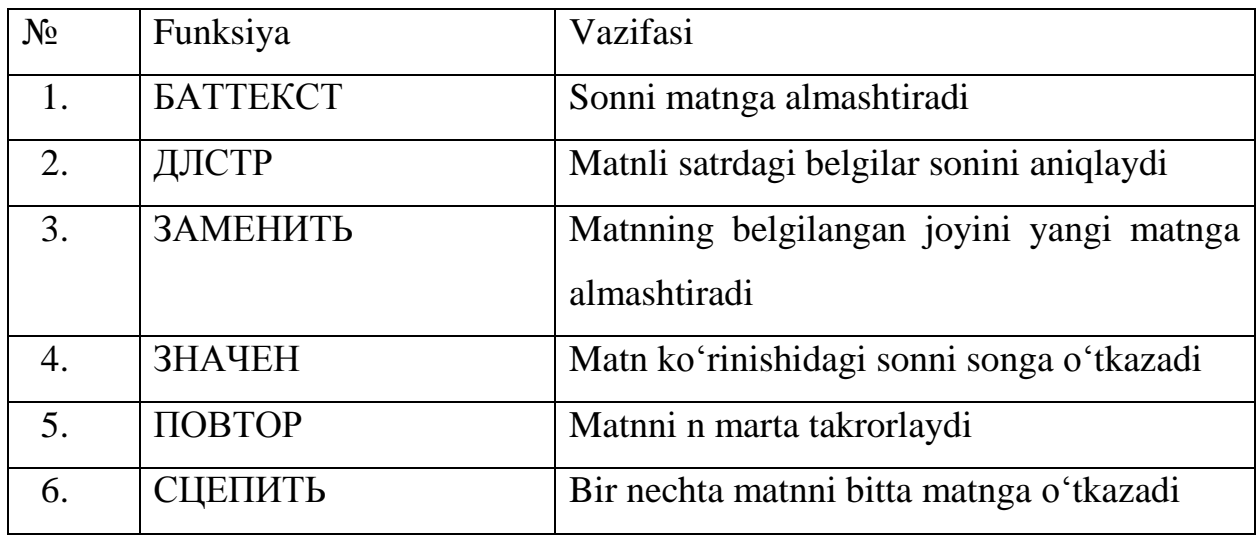

Ayrim amaliy masalalarni yechishda hisoblashlar u yoki bu shartlarga bog'liq bo'lishi mumkin. Bunday holatlarda mantiqiy funksiyalardan foydalaniladi.

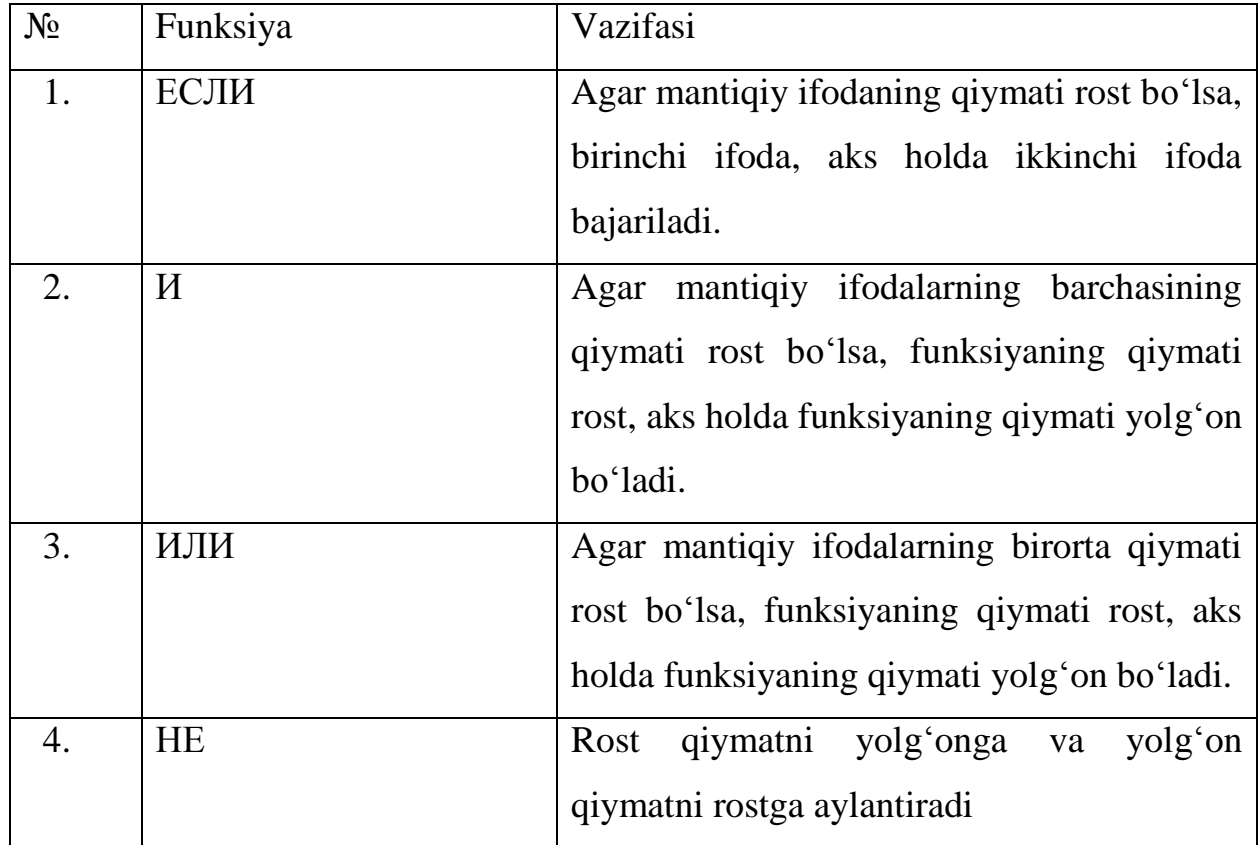

Mantiqiy funksiyalar

#### **MS Excel 2016 dasturida diagrammalar bilan ishlash**

<span id="page-19-0"></span>MS Excel dasturida funksiya garfiklarini qurishda diagrammalardan foydalaniladi. Diagramma – axborotlarni sonlar qatori shaklida tasvirlashning usulidir. Shu bilan birga u grafik obyekt bo'lib, unga grafik obyektlarga xos barcha xususiyatlar mos. Bunday obyekt bir yoki bir nechta ma'lumotlar qatoridan foydalanib yaratiladi. Stadart ko'rinishdagi, doira shaklidagi diagramma esa bundan mustasno bo'lib, unda faqat bitta ma'lumotlar qatorini tasvirlash mumkin. Agar diagrammada birdan ortiq ma'lumotlar qatorida foydalanilgan bo'lsa, unda ularni farqlash uchun Легенда (izoh) dan foydalaniladi. Легенда ma'lumotlar qatorining nomidir. Легенда sifatida mavjud ixtiyoriy nomlardan foydalanish mumkin: yillar, tumanlar, viloyatlar, va h.k. Ma'lumotlar qatoridagi toifalarning maksimal soni 32000 ta, uch o'lchamli diagrammalarda esa 4000 tadan iboratdir.

Excelda hisoblanayotgan misollarni ko'rgazmali tasvirlab tushuntirish yani diagrammasini qurib ko'rsatish, yechilayotgan masalalarni yaxshiroq tushunishga yordam beradi.

*Excel diagrammasidagi berilganlar qatori* bu - asosida ishchi sahifadagi alohida qator yoki alohida ustun bo'lgan, diagrammada berilgan o'zaro bog'langan elementlar guruhidir.

*Berilganlar markeri* bu – sahifadagi berilganlarning alohida elementini yoki katakchaning qiymatini tasvirlovchi ustunlar, bloklar, nuqtalar, sektorlar yoki diagrammadagi boshqa belgilardir. Bog'langan markerlar diagrammada berilganlar qatorini tashkil qiladi.

Agar diagrammada bir nechta berilganlar qatori tasvirlangan bo'lsa, u holda qatorlarga mos markerlar ham har xil bo'ladi.

*O'qlar.* O'q bu - diagramma qurilma sohasining bir tomonini chegaralovchi va berilganlarni o'lchash va taqqoslash shkalasini hosil qiluvchi chiziqdir. Excelda uch o'lchovli diagrammalar (ya'ni, uch – o'q bilan) qurish mumkin. X o'qi asosan gorizontal holatda (chapdan o'nga), U o'qi esa vertikal (pastdan yuqoriga) bo'ladi. Uch o'lchovli diagrammalarda Z o'qi vertikal holatda, X va U o'qlar esa yaxshiroq tasavvur etish uchun har xil burchaklar ostida joylashgan bo'ladi.

*Kategoriyalar nomlari* asosan ishchi sahifadagi X o'qi bo'ylab qurilgan yozuvlarga mos keladi.

*Qatorlar nomlari* ishchi sahifadagi Y o'qi bo'ylab joylashtirilgan yozuvlarga mos keladi. Qatorlar nomlari asosan har bir berilgan qatorni jihozlanish ko'rgazmasi bilan birga *Legenda*da tasvirlanadi.

### *Bo'linma belgilari va tor chiziqlari.*

Bo'linma belgilari bu - koordinata o'qlarini chiziqdagi belgilarga o'xshab kesib o'tuvchi kalta kesmalardir. O'q ustida avval chap so'ng o'ng tugmani bosib, hosil bo'lgan menyudan *Сетка* ni tanlab, qo'shimcha uzunroq tor chiziqlarini qo'shish mumkin.

## <span id="page-21-0"></span>**MS Exsel 2016 dasturida matematik funksiyalar grafiklarini qurish**

Misol. y=x<sup>2</sup> funksiya grafigini qurish.

B1:V1 diapazondagi yacheykalarga -10 dan 10 gacha bo'lgan sonlarni kiritamiz. B2:V2 diapazondagi yacheykalarga esa yuqoridagi qiymatlarning kvadratini hisoblaymiz.

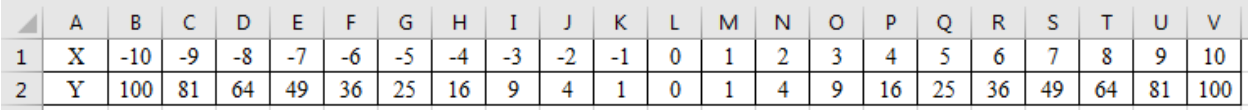

B1:V2 diapazondagi yacheykalarni belgilab, Diagrammalarning Grafik turini tanlaymiz. Natijada ishchi oynada parabola tasviri paydo bo'ladi.

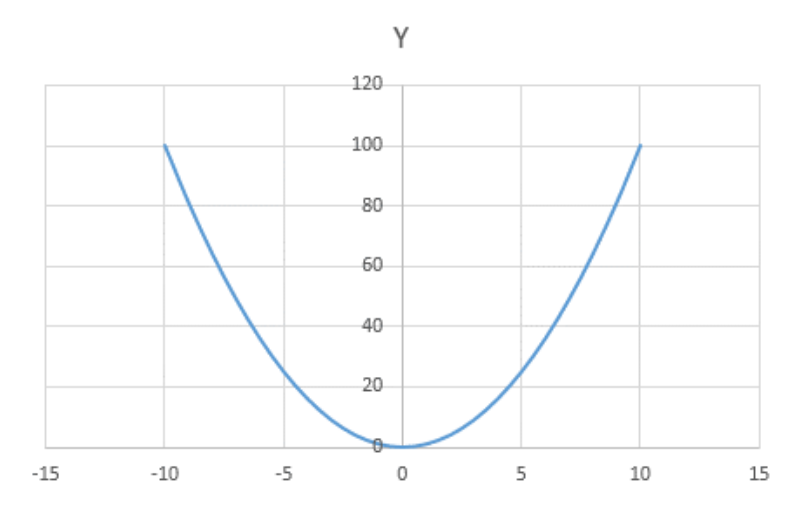

Misol. y=x<sup>3</sup> funksiya grafigini qurish.

B1:V1 diapazondagi yacheykalarga -10 dan 10 gacha bo'lgan sonlarni kiritamiz. B2:V2 diapazondagi yacheykalarga esa yuqoridagi qiymatlarning kubini hisoblaymiz.

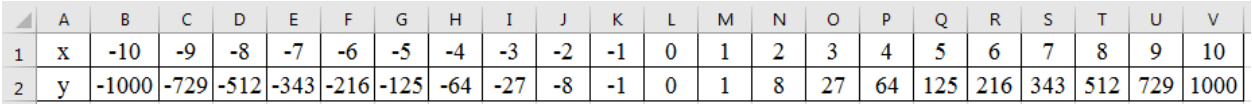

B1:V2 diapazondagi yacheykalarni belgilab, Diagrammalarning Grafik turini tanlaymiz. Natijada ishchi oynada grafik tasviri paydo bo'ladi.

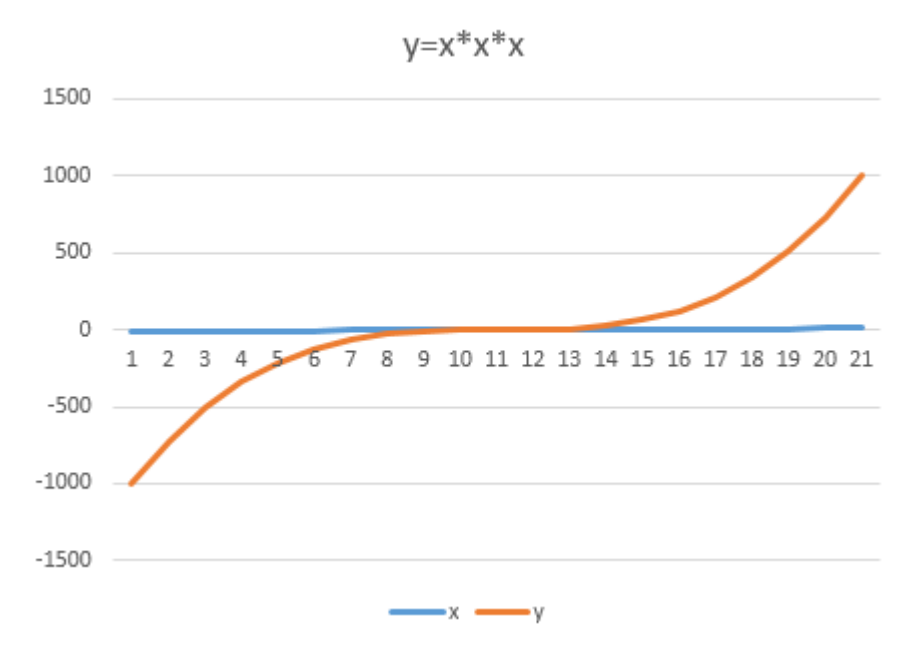

Misol. y=Sin(x) funksiya grafigini qurish.

B1:Z1 diapazondagi yacheykalarga -6 dan 6 gacha bo'lgan sonlar 0.5 qadam bilan kiritamiz. B2:Z2 diapazondagi yacheykalarga esa yuqoridagi qiymatlarning sinusini hisoblaymiz.

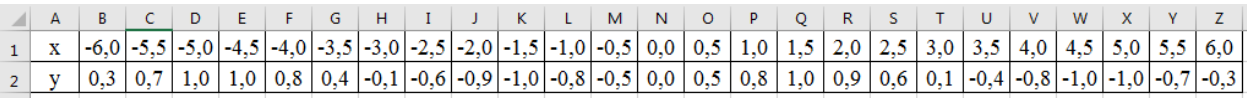

B1:Z2 diapazondagi yacheykalarni belgilab, Diagrammalarning Grafik turini tanlaymiz. Natijada ishchi oynada sinusoida tasviri paydo bo'ladi.

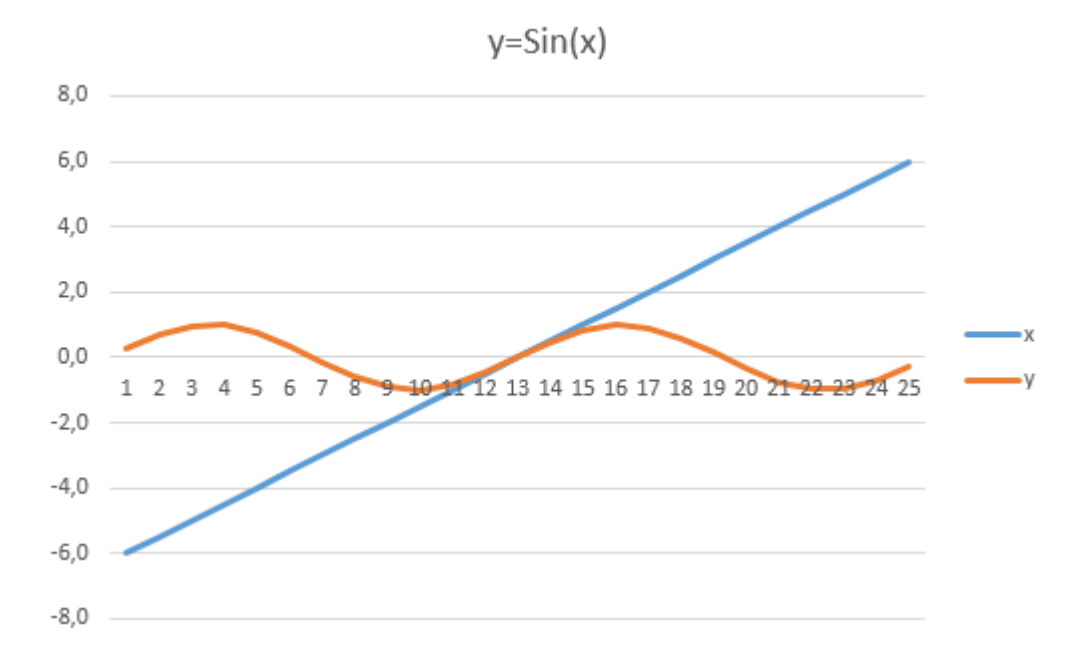

Misol.  $y=Tan(x)$  funksiya grafigini qurish.

B1:V1 diapazondagi yacheykalarga -1 dan 1 gacha bo'lgan sonlar 0.1 qadam bilan kiritamiz. B2:V2 diapazondagi yacheykalarga esa yuqoridagi qiymatlarning tangensini hisoblaymiz.

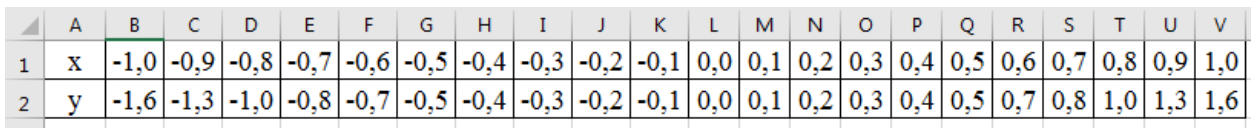

B1:V2 diapazondagi yacheykalarni belgilab, Diagrammalarning Grafik turini tanlaymiz. Natijada ishchi oynada grafik paydo bo'ladi.

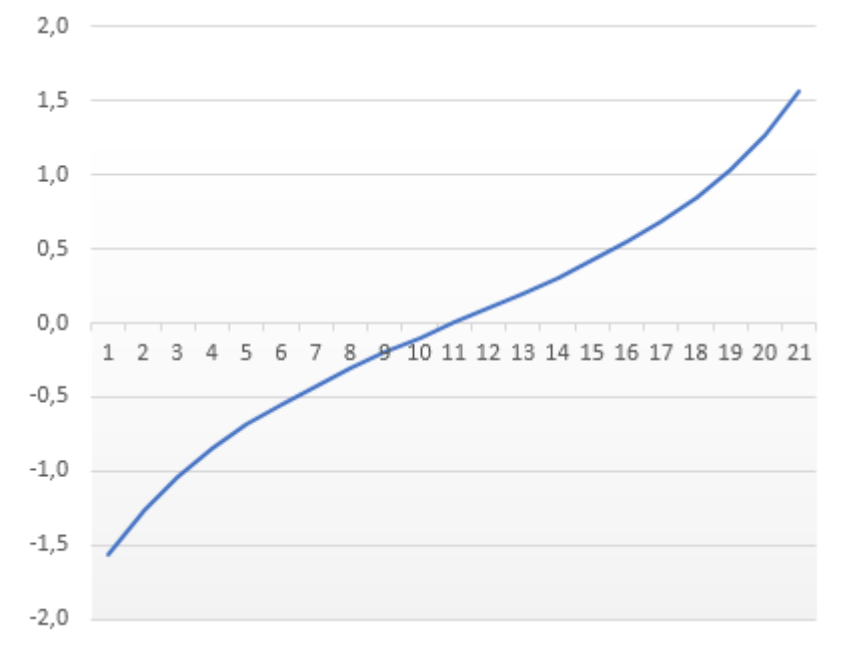

Misol.  $y=|x|$  funksiya grafigini qurish.

B1:V1 diapazondagi yacheykalarga -10 dan 10 gacha bo'lgan sonlarni kiritamiz. B2:V2 diapazondagi yacheykalarga esa yuqoridagi qiymatlarning absolyut qiymatini hisoblaymiz.

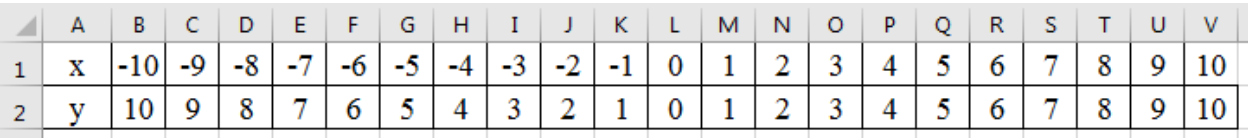

B1:V2 diapazondagi yacheykalarni belgilab, Diagrammalarning Grafik turini tanlaymiz. Natijada ishchi oynada grafik paydo bo'ladi.

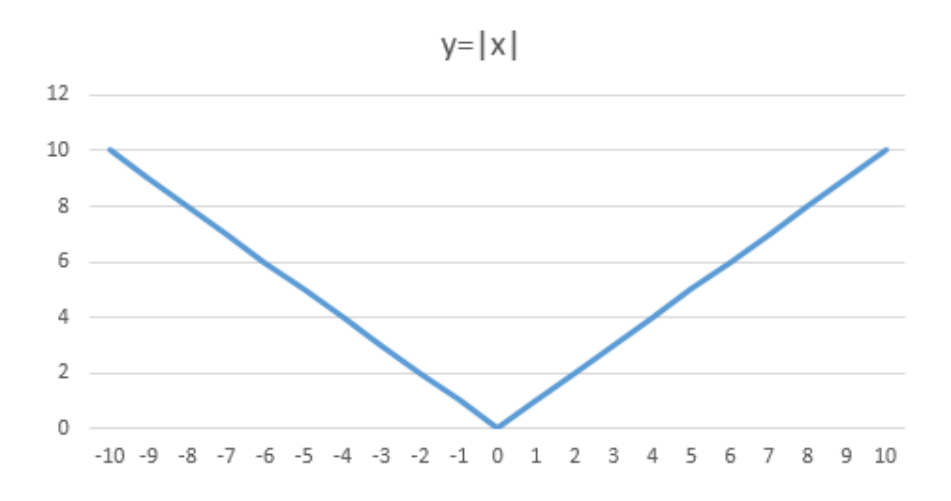

Misol.  $x^2 + y^2 = R^2$  aylana tasvirini hosil qilish.

Aylana qurish masalasi parabola va giperbolalarga nisbatan farqlanadi, negaki tenglamani y= $f(x)$  ko'rinishiga keltirish kerak.

1.  $x^2+y^2 = R^2$  yuqori aylanasini x=[-3(0,2)3], R=3 diapazonida quring.

Aylanani qurish uchun (*x* va y) avvalam bor tenglamani y-ga nisbatan yechish lozim:  $y = \sqrt{R^2 - x^2}$ 

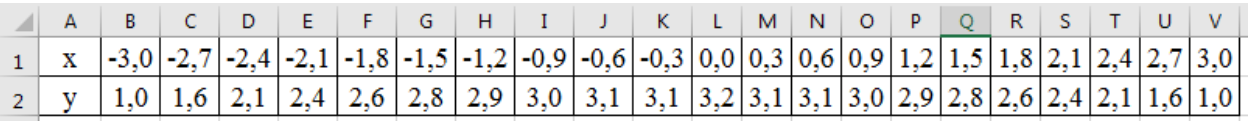

B1:V2 diapazondagi yacheykalarni belgilab, Diagrammalarning Grafik turini tanlaymiz. Natijada ishchi oynada aylana yoyi paydo bo'ladi.

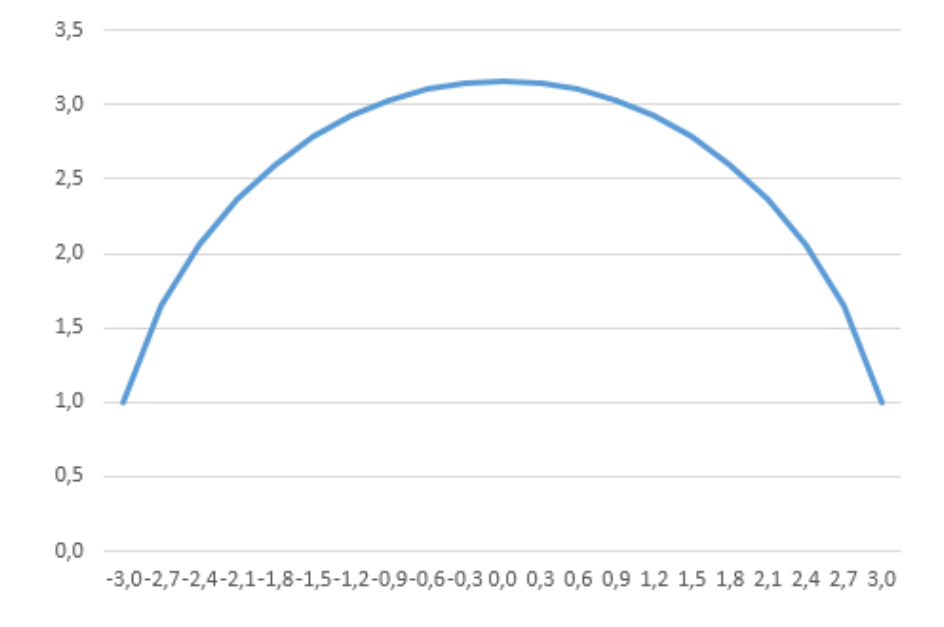

#### **XULOSA**

<span id="page-25-0"></span>Inson hayoti davomida katta-kichik vazifalar yoki masalalarni hal etishni o'z oldiga maqsad qilib qo'yadi. Odatda, u o'z maqsadiga erishishi uchun bajarishi lozim bo'lgan amal yoki ishlarini hayotiy tajribasi yoki o'zlashtirgan bilimiga asoslanib ma'lum bir tartibga keltiradi. Bunga hayotimizdan xilma-xil misollar keltirish mumkin.

Insoniyat va jamiyat XXI asrga qadam qo'ydi. Yangi asrda biror bir sohada ishni boshlash va uni boshqarishni kompyutersiz tasavvur qilish qiyin. Har bir mutaxassis, u qaysi sohada ishlashidan qat'iy nazar, o'z vazifasini zamon talabi bilan hamnafas olib borish ushun axborotga ishlov beruvshi vositalarni, ularni ishlatish uslubiyatini va zamonaviy axborot texnologiyalaridan foydalanish ko'nikmasiga ega bo'lishi zarur. Shu sababli bugungi kunda mustaqil Respublikamizda ta`lim sohasida amalga oshirilayotgan tub islohotlarning mazmun-mohiyati, maqsadi va vazifalari aniq belgilab olingan.

Respublikamiz ijtimoiy hayoti va xalq xo'jaligining barcha sohalarida o'zgarishlar davrida kompyuter texnologiyalar zamonasi bilan birga qadam qo'yish va kelajakka tayyor malakali kadrlar yetishtirish hamda mintarlitetimizga mos ish yurita oladigan, milliy-ma'naviy qadryatlarni puxta egallagan ma'nan yetuk barkamol avlod tayyorlash eng muhim vazifadir.

Ta`lim tizimi butunlay yangi mazmun kasb etayotgan hozirgi davrda har bir fanning mazmunida qayta dasturlar tuzilishi va uning algoritmik strukturasi uzluksizligini ta`minlash asosida tubdan isloh qilish va hayot bilan bog'lash nuqtai nazaridan yondashuv zarur bo'ladigan fandir.

Zamonaviy axborot texnologiyalari asosida ma`lumotlarni obrazlar ko'rinishida taqdim etish va fikrlash jarayonini tashkil etish o'quvchilarning aqliy rivojlanish darajasini yuqoriga ko'taribgina qolmasdan, an`anaviy o'qitish o'rtasidagi nisbatni o'zgartirishga ham olib keladi. An`anviy o'qitish metodikasida o'quv materiallari asosan matn va formulalar ko'rinishida berilib, o'quv

materiallarini namoyish imkoniyati deyarli mavjud emas. O'quvchilarga berilayotgan materiallarni qayta kodlashtirish va o'zlarining modelini yaratish masalasi yuklanmaydi. Bu ma`noda AT asosida o'quv materiallarini obrazli ko'rinishda taqdim etishda ularga har xil ko'rinishdagi ranglar, harakat, ovoz kabi elementlarni kiritish o'quvchilarning o'quv materiallarini qabul qilish jarayoni samaradorligini oshirish bilan birga, berilayotgan materiallarni tahlil qilish, taqqoslash hamda abstraksiyalash kabi muhim sifatlarini rivojlantiradi.

O'rganilgan manbalar tahlili asosida shu narsa ma`lum bo'ldiki dasturiy vositalardan to'g'ri foydalanishni bilmasdan turib yuqoridagi kabi muammolarni hal qilish mumkin emas. Shu maqsadda ushbu kurs ishida hozirgi kunda keng omma ichida foydalanib kelinayotgan MS EXCEL dasturining o'quvchilarga yanada keng qirralarini ochib berish orqali, uning imkoniyatlariga asoslangan holda misol va masalalarni AT vositasi yordamida yechimini topish orqali bir vaqtni o'zida uni ko'rib borish hamda xulosalar olish yo'llarini ko'rsatishga harakat qilindi.

Shunday qilib, kompyuter-axborot texnologiyalari modelidan foydalanish masalasi o'qitilayotgan fanning xususiyatlaridan kelib chiqqan holda dars jarayonida namoyish qilinishi kerak bo'lgan ob`ektning ichki, tashqi xossalarini ko'rsata olishdek muhim vazifani amalga oshirish imkoniyatini ko'rsatadi. Hamda o'qitish samaradorligini oshirishda o'quvchi-talabalarning mustaqil ishlashga bo'lgan nazariy, amaliy va psixologik tayyorgarliklari uchun muhim rol o'ynaydi.

Ushbu kurs ishida MS Excel 2016 elektron jadvali imkoniyatlari, MS Exsel 2016 dasturida formula va funksiyalar bilan ishlash, MS Exsel 2016 dasturida funksiya grafiklarini qurish jarayonlari o'rganib chiqildi. Ishlab chiqilgan ish natijasidan akademik litsey, kasb-hunar kollejlari, hamda oliy o'quv yurtlarida foydalanish mumkin.

#### **Foydalanilgan adabiyotlar**

- <span id="page-27-0"></span>1. Акулич И.Л. Математическое программирование в примерах и задачах. - М.: Высшая школа, 1996.
- 2. Badalov F.B. Optimallash nazariyasi va matеmatik dasturlash. "O'qituvchi", T. 1989 y.
- 3. B. B. Mo'minov. Microsoft Excel bo'yicha amaliy mashg'ulotlar va ularni bajarish tartibi (metodik qo'llanma). Buxoro – 2007 y.
- 4. R.A. Ro'ziyev.O'.M. Mirsaniv. Microsoft Excel dasturida matematik masalalarni yechish. Navoiy 2008 y.
- 5. Aripov M.M., Xaydarov A. Informatika asoslari. T., O'qituvchi, 2002
- 6. Qodirova N.R., Po'latov A.M. "Informatika va axborot tеxnologiyalari" kursi bo'yicha o'quv qo'llanma, EXCELda ishlash va Intеrnеt asoslari. T.: ToshDShI, 2008, 35 b.
- 7. G'ulomov S.S. va boshqalar. Axborot tizimlari va texnologiyalari: Oliy o'quv yurti talabalari uchun darslik /Akademik S.S. G'ulomovning umumiy tahriri ostida. – T.: «Sharq», 2000.
- 8. Nasrеtdinova Sh. Excel 7.0 jadval hisoblagichlari. Moliya va bank akadеmiyasi nashriyoti, T., "Moliya": 2000 y.
- 9. Ф.Закирова и др. Информатика и информационные технологии. Т.: Изд-во «Aloqachi», 2007, 176 стр.
- 10. Курицкий Б.Я. Поиск оптимальных решений средствами Excel. "Санкт-Перербург", 1997г.